# **VIRTUAL LEARNING INFO HUB**

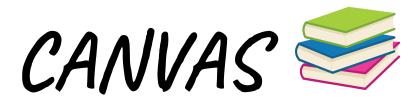

This is the program that will give students the grade-level curriculum. Students should be on this daily for READING and MATH, and alternate days for SOCIAL STUDIES and SCIENCE.

#### STEPS:

1. First, sign on to your google account on your Chromebook.

first.last@students.benzieschools.net

Benzie1! (K-2nd grade), or bnz- <unique student number> (grades 3-5)

2. Open a window. Log on to the School Program site (Accelerate/CANVAS):

canvas.gennet.us/login/canvas

**3.** Click on the "G" at the bottom of the screen (do not enter your email and password in the boxes on this screen. The "G" will do it for you! :)

| <) CANVAS                              | Parent of a Canvas User?<br>Click Here For an Account<br>Browse courses |  |  |  |
|----------------------------------------|-------------------------------------------------------------------------|--|--|--|
| Email                                  |                                                                         |  |  |  |
|                                        |                                                                         |  |  |  |
| Password                               |                                                                         |  |  |  |
|                                        |                                                                         |  |  |  |
| Stay signed in <u>Forgot Password?</u> | Log In                                                                  |  |  |  |
|                                        |                                                                         |  |  |  |
| G Login with Google                    |                                                                         |  |  |  |

**4.** Once you click that "G" you will see the classes that you are signed up for. :) You will see Reading (ELA), Math, Science, and Social Studies.

**5.** You can click on any of those "tiles" (classes!) and it will show you "modules". These "modules" organize the "stuff" inside the class into organized sections.

**6.** In some classes you may first need to click on a big "lightbulb" to be directed to the class pages.

**7.** Once in the program you will find "**ACTIVITY** " **buttons** that connect to assignments that will need to be downloaded for your teacher to grade them. These get saved as PDF's to your chromebook. You need to go back to your assignment to upload the work you just saved. Once you find your saved document you can just submit it.

### PATH BLAZERS

This is a supplemental intervention program to help students at their current ability level.

Once students are logged into this program it will connect them to their recent NWEA test. Programming will match the "needs" for each individual student based on their academic levels determined by that NWEA test.

### **LOGGING IN:**

| Website: thelearningodyssey.com |            |  |  |  |
|---------------------------------|------------|--|--|--|
| USER NAME:                      | first.last |  |  |  |
| PASSWORD:                       | 1234       |  |  |  |
| SCHOOL:                         | BENZIE     |  |  |  |

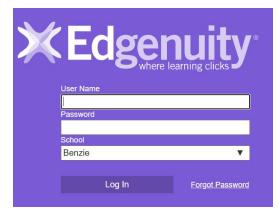

The first time you log in it will say "ODYSSEY". You must type over this with "BENZIE". It should auto populate with "Benzie" going forward.

Upon logging in you will see choices for READING or MATH. The program captures your time and sends updates and scores directly to your teacher.

MODULE PACING

#### **CANVAS MODULES ALIGNMENT**

| NUMBER of MODULES |               |      |         |                |  |
|-------------------|---------------|------|---------|----------------|--|
| GRADE             | LANGUAGE ARTS | MATH | SCIENCE | SOCIAL STUDIES |  |
|                   |               |      |         |                |  |
| к                 | 18            | 18   | 6       | 18             |  |
|                   |               |      |         |                |  |
| 1                 | 18            | 18   | 6       | 18             |  |
|                   |               |      |         |                |  |
| 2                 | 18            | 18   | 6       | 6              |  |
|                   |               |      |         |                |  |
| 3                 | 18            | 18   | 6       | 6              |  |
|                   |               |      |         |                |  |
| 4                 | 6             | 6    | 6       | 18             |  |
|                   |               |      |         |                |  |
| 5                 | 6             | 6    | 6       | 6              |  |
|                   |               |      |         |                |  |

**Goal**: 18 Modules in one semester = one module per week. 6 modules in a semester = one module for every 3 weeks. **Ideally**: For an 18 module program: #1-9 modules in Q1, and #10-18 modules in Q2 For a 6 module program: #1-3modules in Q1, and #4-6 modules in Q2.

\*\*\*Teachers may "turn on" only specific modules for you to work on. Whatever you see when you log on is what is available for you to work on.

## **STUDENT RESPONSIBILITIES**

VIRTUAL LEARNING is STILL LEARNING...you are just not in a school building.

- 1. Set a schedule to complete school work
- 2. ATTENDANCE is taken during daily Google Meets.
- 3. You **must report in to your every day**-- If you miss a Google Meet you need to send an email to update them about your work status.
- 4. Make sure you **understand what is expected of you-**-if not, ask your Teacher.
- 5. Keep your chromebook SAFE. It must be turned back in.
- 6. Keep notes of things you may not understand so when you are with your Teacher you can ask them, or schedule more time with them to discuss.
- 7. Know how to reach your teacher if needed.

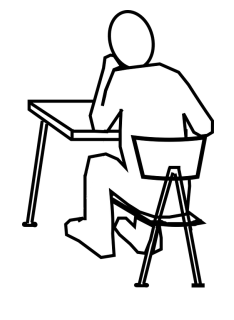